1.Bireysel veri girişi ekranına zorunlu olmamakla birlikte "Açıklama" bölümü eklenmiştir (Hatırlatıcı kısa bilgi için).

## E-REHBERLİK SİSTEMİ GÜNCELLEMELER

2. Bireysel veri girişi ekranında "Rehberlik Alanı" ifadesi "Konu" olarak güncellenmiştir

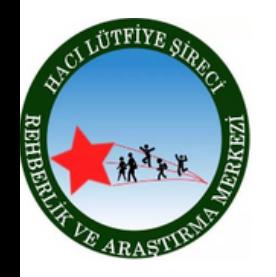

ŞEHİTKAMİL H.L.Ş REHBERLİK VE ARAŞTIRMA MERKEZİ

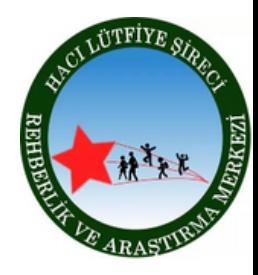

3.Bireysel veri girişi ekranının alt kısmında yer alan görüşme tablosuna görüşmenin "Kime Yönelik" yapıldığına dair (Öğrenci, Öğretmen, Veli ve Birey) sütun eklenmiştir.

4.Oturum sayısı girme zorunluluğu kaldırılmıştır. Oturum sayıları görüşme tablolarına eklenmiştir.

5.Görüşme başlangıç ve bitiş saati kısmına klavyeden manuel giriş yapma özelliği getirilmiştir.

6."Görüşme Bilgileri Formu" raporu word dosya türünde indirilebilmektedir (Ekranın sol üst köşesindeki çift ok butonundan).

7.Bireysel veri girişi ekranına görüşmeyi yapan rehber öğretmen/psikolojik danışmanın ismi ilgili görüşme tablosuna eklenmiştir.

8.Bireysel veri girişi ekranına öğrenci arama seçeneği eklenmiştir. Öğrencinin Adı / Soyadı / TC / Okul numarasına göre arayıp seçim yapma olanağı verilmiştir.

9.Bireysel veri girişi ekranına Çalışma Yöntemi: Yüz yüze/Uzaktan seçenekleri eklenmiştir.

10.Bireysel veri girişi ekranından alınan "Görüşme Bilgileri Formu" raporuna öğretmen ve velinin adının yazılacağı boş alan eklenmiştir

11.Bireysel veri girişi ekranında "Önceki Görüşmelerim" tablosuna dönem ve tarih aralığı seçme, çıktı alma özelliği getirilmiştir. Dönem filtresi değiştirildiği an alt liste güncellenmektedir. Tüm görüşmelerin görünebilmesi için Tümü seçeneği eklenmiştir. Sayfa ilk yüklendiğinde aktif döneme ait görüşmeler otomatik listelenmektedir

12. Bireysel veri girişi ekranında RAMlar için Dosya No girişi eklenmiştir. RAM Birey Kayıt Defterindeki dosya numaraları işlenebilecektir

13. Yönlendirme Formları Okul Müdürü Onay ekranına Müdür Gözden Geçirme sütunu eklenmiştir. Müdür formu seçtiğinde "okundu" olarak işaretlenmektedir

14. Hedef Raporlama ekranında Genel Müdürlük için dönem bazlı Yerel Hedefleri Seçmeyen İl Listesi düğmesi eklenmiştir.

- İlçe zorunlu değildir, seçilirse sadece o ilçeyi, seçilmezse tüm ilçelerde özel hedef seçmeyen okul listesi gelir.

15. Hedef Raporlama ekranına "İl Bazlı Özel Hedef Seçmeyen Okul Listesi" düğmesi eklenmiştir.

- En az 1 il seçilmesi zorunludur. Liste çok uzun çıkabileceği için il filtresi zorunlu tutulmuştur.

- RAM lar için özel bir filtre eklenmedi, RAM larda il seçili gelmektedir, ilçeyi seçip liste alınabilir.

- İlçe MEM lerde il ve ilçe seçili gelmektedir direkt listeyi alabilirler.

16. Hedef Raporlama ekranında "Özel Hedef Seçim Sayısı" düğmesine "ilçe" ve "eğitim kademesi" filtresi eklenmiştir